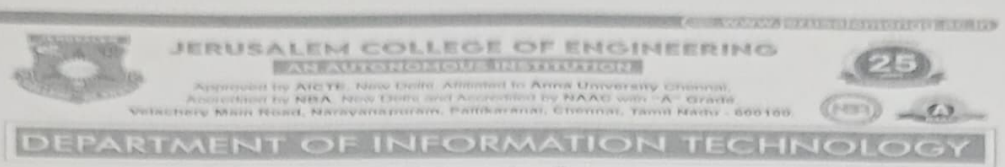

## Collaborative Learning

Academic Year 2021-2022 Even Semester

Degree, Semester & Branch: VI Semester B.TECHIT

Course Code & Title: JIT1007 Machine Learning Techniques

Name of the Faculty member (s): MS.Aishwarya S

### Innovative Practice Description

- " Unit / Topic: Unit I/ Maximum margin classification
- Course Outcome: CO2
- Topic Learning Outcome: TLO2
- Activity Chosen: Design-Thinking Process
- Justification:

Maximum margin classification is a principle used in machine learning, particularly in support vector machines (SVMs), to achieve the best possible separation between different classes in a dataset. The goal is to find a decision boundary (hyperplane) that maximizes the margin, which is the distance between the closest points of the classes to the hyperplane. Here's a more detailed explanation:

# Concept

- 1. Hyperplane: In an n-dimensional space, a hyperplane is a flat affine subspace of one dimension less than the space itself. For example, in a 2D space, a hyperplane is a line, and in a 3D space, it's a plane.
- 2. Margin: The margin is defined as the distance between the hyperplane and the nearest data points from any class. These nearest data points are called support vectors.<br>3. Maximum Margin: The maximum margin classifier aims to maximize this margin.
- By doing so, it increases the classifier's robustness to errors and improves its generalization to unseen data.

# Mathematical Formulation

Given a training dataset  $(x1,y1)$ ,  $(x2,y2)$ ,..., $(xn,yn)(x_1, y_1)$ ,  $(x_2, y_2)$ , Vdots,  $(x_n, y_n)$ y\_n)(xl,yl),(x2,y2),...(xn,yn) where xix ixi represents the feature vectors and yiy iyi represents the class labels (yie{1,-1}y i \in \{1, -1\}yie{1,-1}), the goal is to find a hyperplane defined by w $x+b=0w \cdot c$ dot  $x + b = 0w \cdot x+b=0$  that maximizes the margin.

# Objective

Minimize  $\|w\|2/2\|w\|_2/2$  aubject to yi $(w\cdot x + b)$  i  $(w \cdot c \cdot dx + b) \cdot \frac{q}{q}$  lyi $(w \cdot x$ i  $+b \geq 1$  for all iii.

This is a convex optimization problem that can be solved using quadratic programming.

#### Time Allotted for the Activity:

To implement maximum margin classification using a Support Vector Machine (SVM), we can use popular machine learning libraries such as scikit-learn in Python. Here's a step-by step guide to implementing SVM for maximum margin classification:

## Step 1: Import Libraries

First, you need to install scikit-learn if you haven't already. You can install it using pip:

```
sh 
Copy code 
pip install scikit-learn
```
Then, import the necessary libraries:

```
python 
Copy code 
import numpy as np 
import matplotlib.pyplot as plt
from sklearn import datasets 
from sklearn. model selection import train test split 
from sklearn.svm import SVC 
from sklearn.metrics import accuracy score
```
### Step 2: Load and Prepare the Data

For this example, we'll use the Iris dataset, which is a classic dataset for classification problems:

```
python
Copy code 
# Load the Iris dataset 
iris = datasets.load iris () 
X = iris.data[:, :2] # We'll use only the first two features for
simplicity 
y = iris.target 
# We'll only use two classes to make it a binary classification problem 
X = X[y := 2]y = y[y := 2]# Split the data into training and testing sets 
X_train, X_ test, y_ train, y test = train test split (X, y, test size=0.2, 
random state=42)
```
#### Step 3: Train the SVM Model

We'll use the svc class from scikit-learn with a linear kernel to achieve maximum margin classification:

```
python 
Copy code 
# Create and train the SVM model 
svm model = SVC(kerne1='linear', C=1.0)svm model. fit (X_train, y_train)
```
### Step 4: Make Predictions and Evaluate the Model

```
python 
Copy code 
# Make predictions on the test set 
y pred = svm model.predict (X test) 
# Evaluate the model
```

```
accuracy = accuracy_score (y_test, y_pred) print (f'Accuracy: (accuracy * 100: .2£)8')
```
### Step 5: Visualize the Decision Boundary

To visualize the decision boundary and the support vectors, you can plot the data points and the hyperplane:

```
Python 
Copy code 
# Function to plot the decision boundary 
def plot_decision_boundary(model, X, y):
    h = .02 # Step size in the mesh
     x \min, x \max = X[:, 0], \min() - 1, X[:, 0], \max() + 1y min, y max = X[:, 1] .min () - 1, X[:, 1] .max () + 1
    xx, yy = np.message(np, arrange(x-min, x_max, h), np. arange (y_min,
Y_max, h)) 
    Z = Z.\nreshape(xx.\nshape)Z = model.predict(np.c [xx.ravel(), yy.ravel()])plt.contourf(xx, yy, Z, alpha=0.8)<br>plt.scatter(X[:, 0], X[:, 1], c=y, edgecolors='k', marker='o')
    plt.xlabel ('Eeature 1') 
plt.scatter (model.support_vectors_[:, 0], model.support_vectors_[:, 1], facecolors='none', edgecolors='r', marker='o', s=100)
    plt.ylabel ('Feature 2')
# Plot the decision boundary 
    plt.title ('SVM Decision Boundary with Support Vectors') 
    plt.show ()
```

```
plot_decision boundary (svm model, X train, y train)
```
# Full Code

Here is the full code together:

```
Python 
Copy code 
import numpy as np 
import matplotlib.pyplot as plt 
from sklearn import datasets 
from sklearn, svm import SVC 
from sklearn.model selection import train test split 
from sklearn.metrics import accuracy_score
```
# Load the Iris dataset

```
iris = datasets.load_iris()<br>X = iris.data[:, :2] # We'll use only the first two features for
simplicity 
y = iris. target
# We'll only use two classes to make it a binary classification problem 
X = X[y] = 2y = y[y != 2]# Split the data into training and testing sets 
X_ttrain, X_ttest, y_ttrain, y_ttest = train test_split (X, y_t, test_size=0.2,
random state=42) 
# Create and train the SVM model 
svm model = SVC (kernel='linear', C=1.0) 
svm model. fit (X train, y train)
# Make predictions on the test set 
y pred = svm model.predict (X_test)
# Evaluate the model 
accuracy = accuracy_score (y_test, y_ pred) 
print (f'Accuracy: {accuracy * 100: .2£}%') 
# Function to plot the decision boundary 
def plot decision boundary (model, X, y) :
     h = .02 # Step size in the mesh
      x_{\text{min}}, x_{\text{max}} = X[:, 0]. min () - 1, X[:, 0]. max () + 1
      \frac{1}{\pi} min, y max = X[:, 1].min() - 1, X[:, 1].max() + 1
     X<sub>XX</sub>, YY = np.meshgrid (np.arange (x_min, x_max, h), np.arange (y_min,
Y_max, h)) 
    plt.contourf (xx, yy, Z, alpha=0.8) 
    Z = model.predict (np.c [xx. ravel (), yy.ravel () ]) 
     Z = Z. reshape (xx. shape) 
    plt.xlabel ('Feature 1') 
     plt.scatter (X[:, 0], X[:, 1], c=y, edgecolors='k', marker='o') 
    plt.ylabel ('Feature 2') 
    plt.scatter (model. support vectors_[:, 0], model.support_vectors_[:, 1]: 
facecolors= 'none', edgecolors='r', marker='o', s=100) 
    plt.title ('SVM Decision Boundary with Support Vectors') 
    plt. show () 
# Plot the decision boundary 
plot_decision_boundary (svm_model, X_train, y_train)
```
This code trains an SVM model on the Iris dataset, evaluates its accuracy, and visualizes the decision boundary along with the support vectors.

#### " Procedure of the Implementation:

- The design thinking process is a set of structured strategies that identify challenges, gather information, generate potential solutions, refine ideas, and test solutions.
- Collaborative, active learning strategy in which students work on a different application problem posed by the instructor, first thinking independently, then forming groups as Customer, Project Manager, Development, Testing and

Maintenance team then finally working together to interact with one another on their given problem.

Once interaction is finished between the groups, finally the development team is asked to interact with the customer team and then the developer team interacts with their own team about the process.

### Details of the Implementation

- Teacher gave a different application problem to the different teams about the various process models. Students think about what they know or have learned in software process model, and come up with their own idea to the problem. [Takes 1-3 Minutes].
- The teacher asks them to select the process model based on their problem and form a group Customer, Project Manager, Development, Testing and Maintenance team to discuss the problem. Then different teams interact with each other about their problems to deepen understanding of the process model. The Customer team is interacting with the developer's teams, and the developer teams collect the detailed requirements from the customers during their interaction. Then, the developer's team discussed the problem with their own team. They share their thoughts with each other and proceed with the task. [Takes 5-7 Minutes].
- Students share their solution with the entire class. Teacher moderates the discussion and highlights important points. [Takes 05-10 minutes].

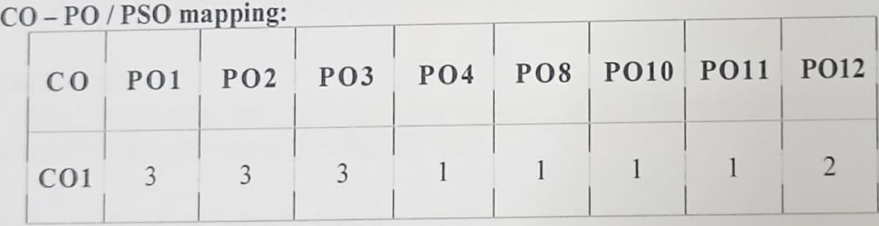

 $(1 - Low)$ 2-Moderate  $3 - High$ 

 $*$  Images / Screenshot of the practice:

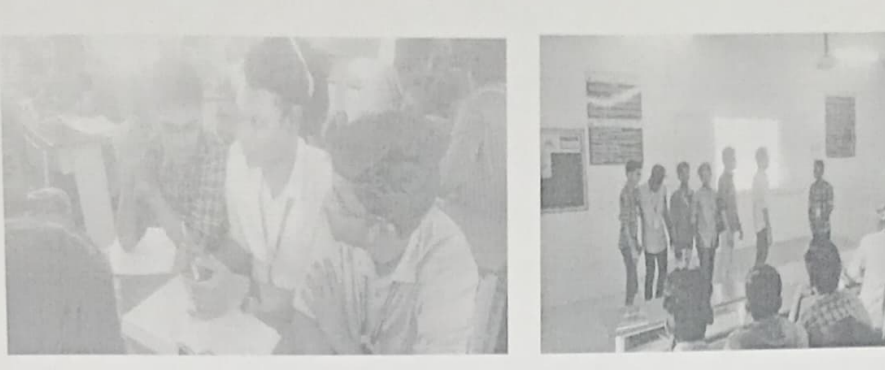

- 
- Reflective Critique:<br>
Feedback of practice from students and other stakeholders:
	- Most of the students actively participated and enjoyed. Students were given a solution with various formats.
	- Bright students enjoyed with peer learning.
	- Benefit of the practice: (E.g.: Outcome attainment would have increased due to innovative practice over conventional practice)
		-
		- o Students learn from each other.
		- o Makes class interactive.
		- o Builds a friendly, yet academic atmosphere.
		- o Includes all the students in the teaching-learning process.
	- Challenges faced in implementation:
		- Students were not aware of Design-Thinking Process even though made an announcement and posted the content of Design-Thinking Process in the course canvas.
		- Slow learners were not interested to participate in practice.
		- Noise level of the class room goes up and a transition was needed to get back on the topic.
		- It was hard to keep every student on task.

#### References:

1. htps://www.forbes.com/sites/robynshulman/2018/11/19/10-ways-educators-can-make classrooms-more-innovative/?sh=2fe797577f87

2. https://uxdesign.cc/3-design-thinking-exercises-to-make-problem-solving-more-exciting-98bc3bb67350

Signature of Faculty Member

 $50$ 

Dr. K. SUNDARAMOORTHY Professor & HOD Department of Information Technology Jerusalem College of Engineering (Autonomous) Pallikkaranai, Chennai-600 100.